It's really easy to track the status of your Palmer Purchase Orders.

**PALMER**INDUSTRIES **in the How to Track a PO** 

- 1. Navigate to the PO Tracking page... First, Pull down the "Retail Sinklegs Division" menu, Then, click on "PO Tracking" (3rd item from bottom of list)
- 2. Type in your Purchase Order Number exactly as it appears: letters, numbers and dashes, but no spaces and no leading zeros.  $\overline{\phantom{a}}$

CUSTOM SINK LEG SOLUTIONS

- 3. Then press the "enter" key...
- 4. If, for some reason, your number, as entered, cannot be found you will get this error box.
- 5. When your PO Number is found it will be displayed in this box.

 Because two companys can have the same PO number, you may see more than one answer.

Click on the one for your company

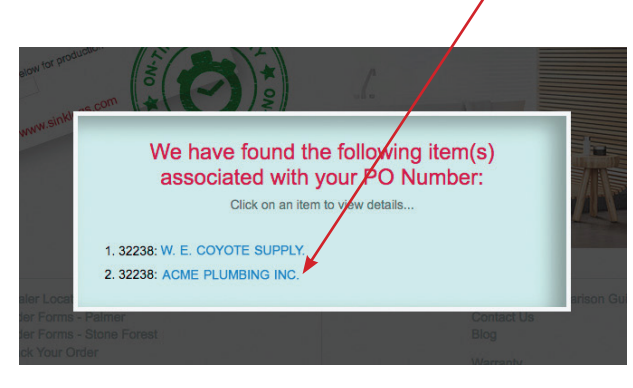

6. The information for your PO will be displayed in this box

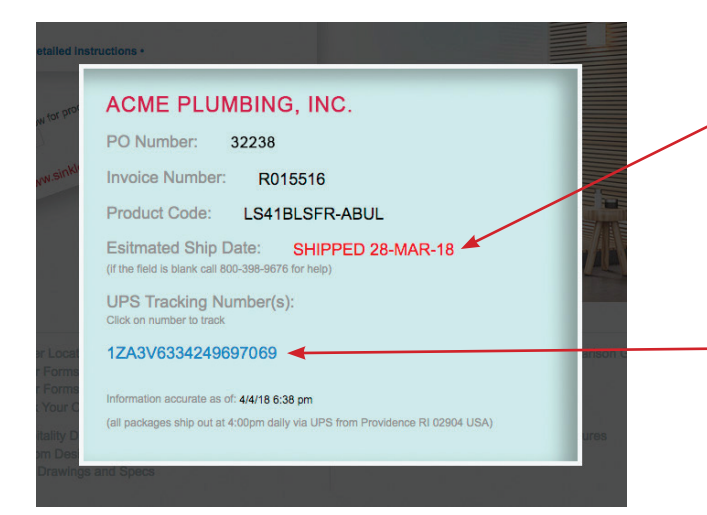

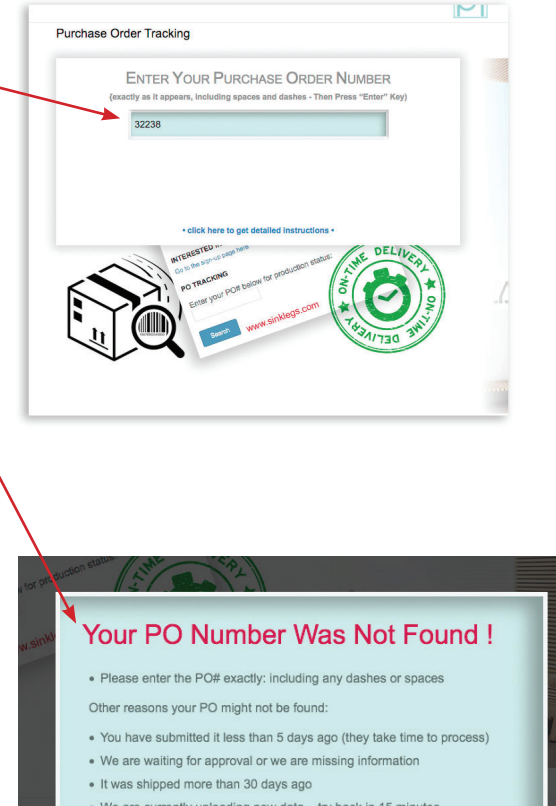

- . We are currently uploading new data... try back in 15 minutes.
- A technical error has occurred please call 800-398-9676

If the "Estimated Ship Date:" is blank or says "Pending" then please contact Palmer to determine what is holding up the completion of your order.

Otherwise this will display your estimated ship date or the date it was shipped

If your order has shipped your UPS tracking number will be displayed. Simply click on the tracking number to track.